- $\Box$  Make sure the insertion point is somewhere in the first page
- Click the **Design Tab**.
- In the **Page Background Group**, click **Page Borders** (see illustration below).

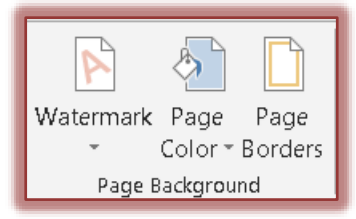

■ The **Borders and Shading** dialog box will display (see illustration below).

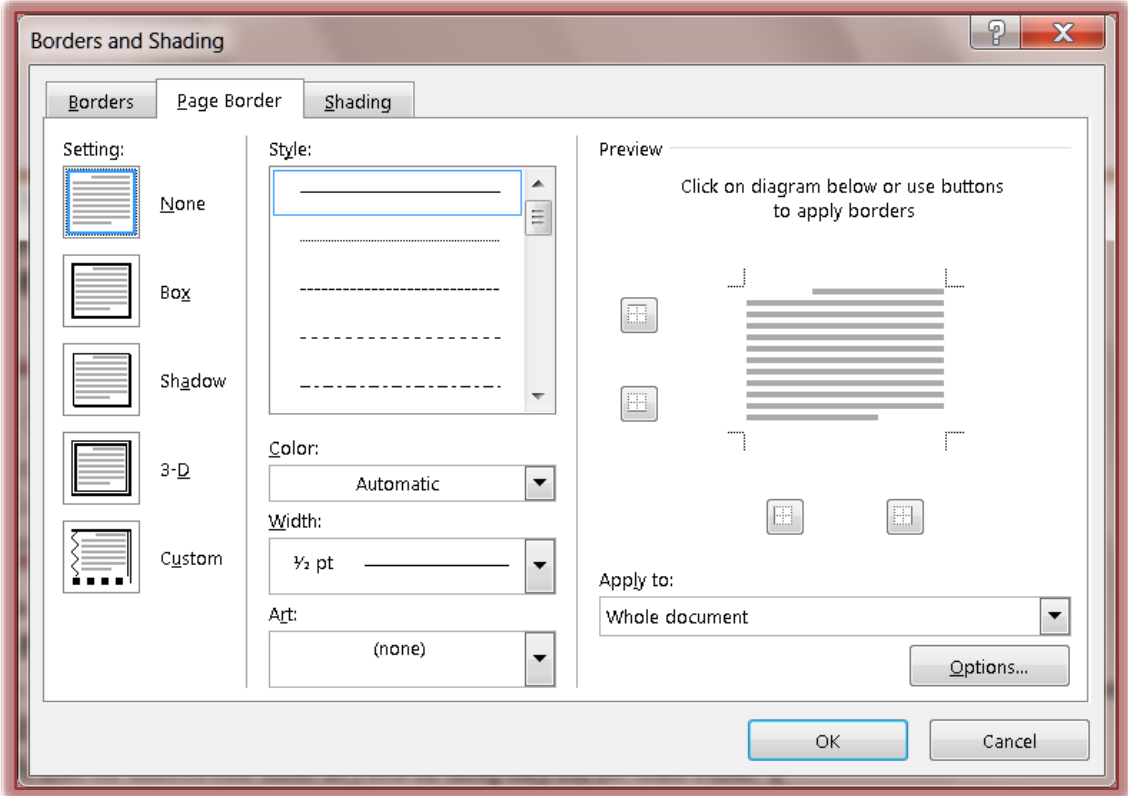

- **Look at the Page Border** options.
	- **Setting** Applies one of the five options: **None**, **Box**, **Shadow**, **3-D**, or **Custom** to the specified page or pages.
	- **Style** A list of different line styles is displayed in this box.
	- **Color** To change the color of the Page Border, click the list arrow. A gallery of different colors will appear.
	- **Width** Click the list arrow for this option to change the width of the chosen line style.
	- **Art** This list displays a gallery of different border styles and patterns.
	- **Preview** Click any of the buttons in this area to apply the border to that part of the page. The options are **Top**, **Bottom**, **Left**, and **Right**. It is also possible to click the edge of the grid to apply the border.
- Click the **Apply to** drop-down arrow.
	- **Whole Document** Choose this option to apply the page border to the entire document.
	- **This Section** To apply the page border to the section where the insertion point is located, choose this option.
	- **This Section - First Page Only** Choose this option to apply the page border to only the first page of the selected section.
	- **This Section - All Except First Page** To apply the page border to all the pages of the section, except the first page, choose this option.
- **Options** Click this button to specify additional options for the Page Border.
- Choose a **Border Style** from either the **Style** area or the **Art** area.
- $\Box$  Change the color of the border, if desired.
	- The color for some of the **Art** styles cannot be changed.
	- If the style color cannot be changed, the **Color** box will be dimmed.
- Change the width of the **Border Style**, if desired.
	- The size of some of the **Border Widths** cannot be changed.
	- If the width of the border cannot be changed, the **Width** box will be dimmed.
- In the **Apply to** box, choose the option that is to be used for this document**.**
- When all the changes have been made, click **OK** to exit the dialog box.